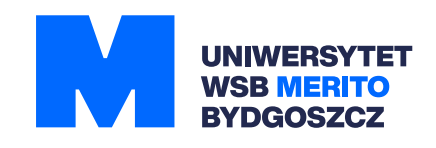

**wcześniej Wyższa Szkoła Bankowa**

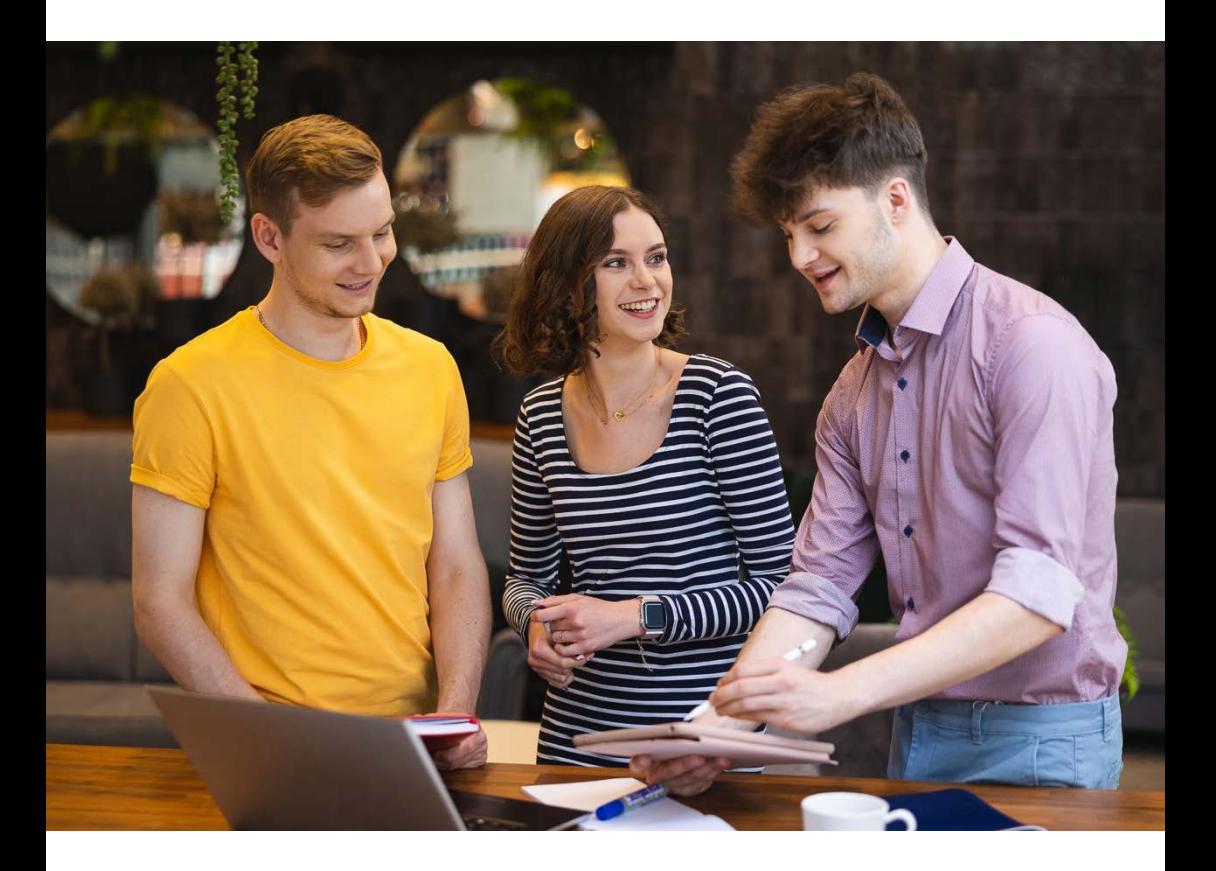

# ABC studenckie

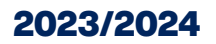

merito.pl/bydgoszcz

# **Spis treści**

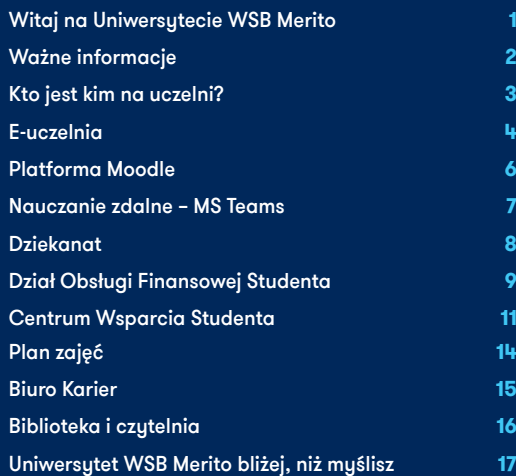

# **Witaj na Uniwersytecie WSB Merito**

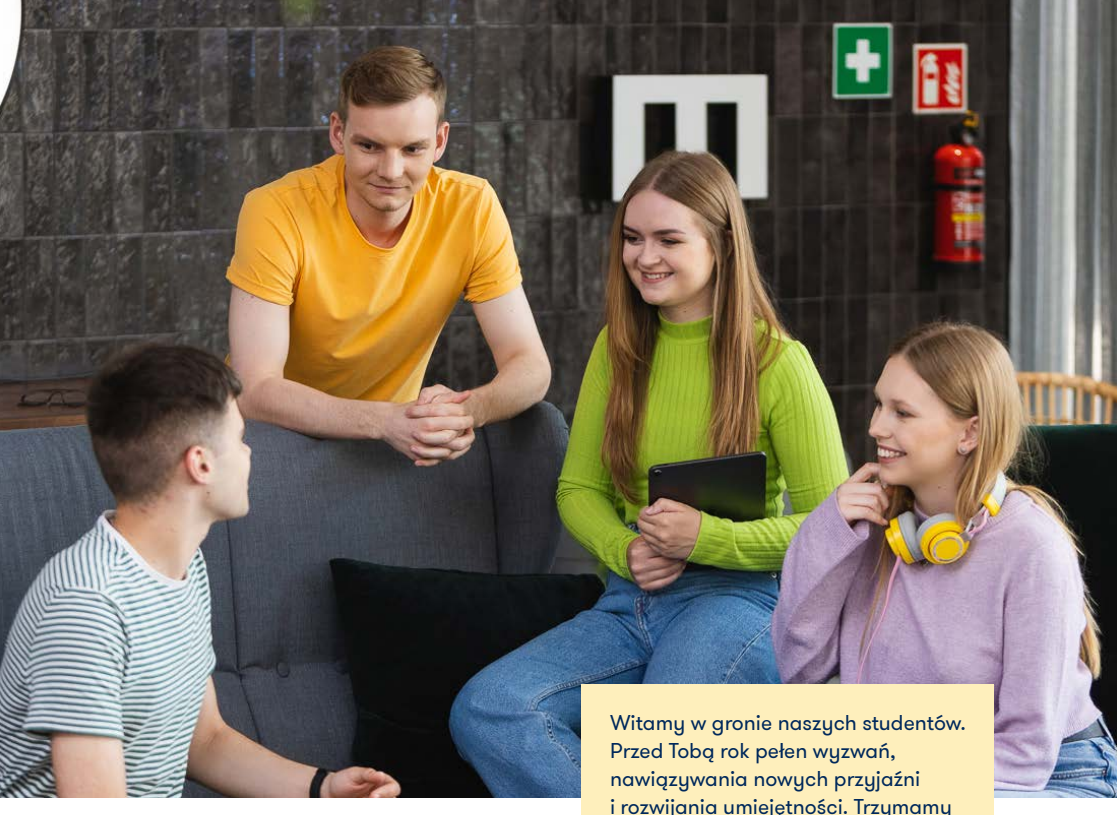

# **W naszej ofercie znajdziesz:**

- **14 kierunków I stopnia**, po których możesz kontynuować naukę na studiach II stopnia na kierunkach:
	- administracja i bezpieczeństwo wewnętrzne
	- finanse i rachunkowość
	- informatyka w biznesie
	- inżynieria zarządzania
	- kierunek finansowo-prawny
	- logistyka
	- pedagogika
	- zarządzanie
- **Studia jednolite magisterskie –** psychologia

i rozwijania umiejętności. Trzymamy za Ciebie kciuki!

- **Studia magisterskie z podyplomowymi**  i **studia 100% w formule online**
- **Studia podyplomowe** do wyboru ponad 100 kierunków
- **Studia MBA**

#### **Znajdź nas na:**

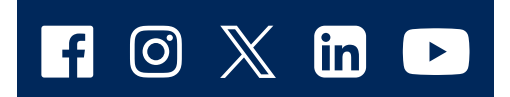

# **Ważne informacje**

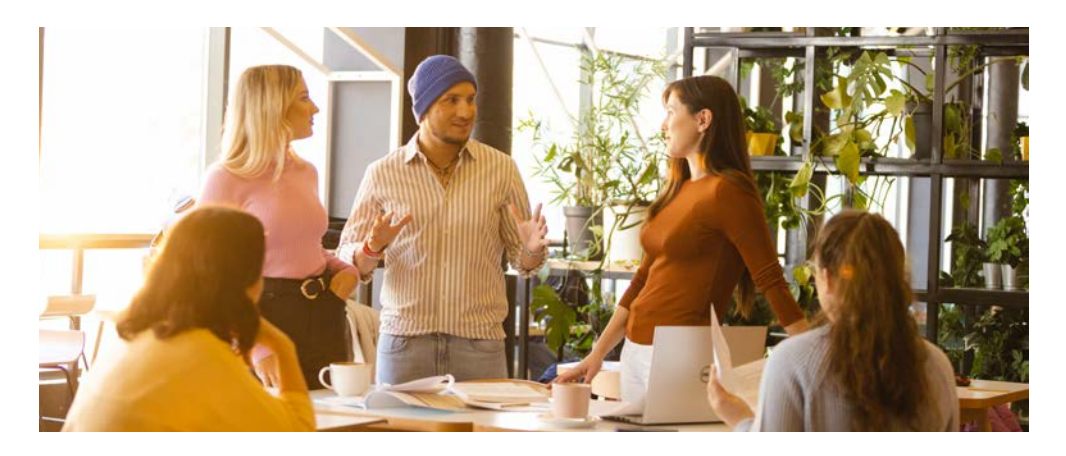

# **Kontakt**

Kontakt oraz godziny pracy poszczególnych działów uczelni znajdziesz na: **www.merito.pl/ bydgoszcz/kontak**t lub w Extranecie w zakładce "Kontakt z działami".

# **Numer albumu**

Numer albumu to indywidualny numer każdego studenta, którym identyfikujesz się na uczelni, podajesz go na wszelkiego rodzaju podaniach składanych na uczelni, znajdziesz go w Extranecie i na legitymacji studenckiej.

# **Legitymacje studenckie**

Co należy zrobić, aby otrzymać tradycyjną legitymację studencką? Jeśli zapisałeś(-aś) się na studia w rekrutacji letniej w 2023 roku, wyślij mail na adres: kandydat.legitymacja@bydgoszcz.merito.pl. W innym przypadku wyślij mail na adres: student.legitymacia@bydgoszcz.merito.pl. W treści wiadomości podaj imię i nazwisko, rodzaj (I stopnia, II stopnia) i wybrany kierunek studiów. Legitymację w formie tradycyjnej będziesz mógł/mogła odebrać w dziekanacie. Pamiętaj o zabraniu ze sobą dokumentu tożsamości.

# **Pierwsza płatność**

Każdy student otrzymuje osobisty numer konta bankowego, na które powinien wpłacać czesne. Numer konta, kolejne terminy płatności oraz wysokość czesnego znajdziesz w Extranecie w zakładce "Mój profil"  $\rightarrow$  "Płatności i wpłaty". Wykonaj dwa osobne przelewy:

- pierwsza rata czesnego konto o nazwie "Czesne",
- opłata za legitymację 22 zł konto o nazwie "Inne".

Wysokość czesnego znajdziesz w podpisanej umowie edukacyjnej, jak również w Extranecie po otrzymaniu dostępu.

# **Faktury VAT**

Druki wniosków o fakturę dostępne są na www.merito.pl/bydgoszcz w zakładce "Studia i szkolenia". Należy przejść do odpowiedniego rodzaju studiów, np. (studiów I stopnia), wybrać zakładkę "Zasady rekrutacji" i odnaleźć na stronie sekcje "Faktura".

Wypełnione zamówienie na fakturę można przesłać w formie skanu na adres e-mailowy: **bofs@bydgoszcz.merito.pl**.

# **Kto jest kim na uczelni?**

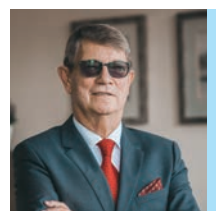

**prof. zw. dr hab. Marek Jacek Stankiewicz**  rektor

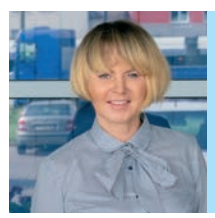

**dr hab. Ilona Makowska, prof. UWSB Merito**

dziekan

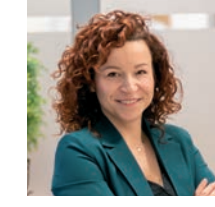

**dr Magdalena Kucińska-Głogowska** 

prodziekan

#### **Sprawami studentów poszczególnych kierunków zajmują się:**

**administracja | prawo w biznesie** mgr Tomasz Szulc tomasz.szulc@bydgoszcz.merito.pl

#### **bezpieczeństwo wewnętrzne | administracja i bezpieczeństwo wewnętrzne**

dr Krzysztof Białowąs krzysztof.bialowas@torun.merito.pl

**design w biznesie** dr Anna Niklas anna.niklas@torun.merito.pl

**dietetyka** dr Józef Sadkiewicz jozef.sadkiewicz@bydgoszcz.merito.pl

#### **finanse i rachunkowość | kierunek finansowo-prawny** dr Piotr Prewysz-Kwinto

piotr.prewysz-kwinto@torun.merito.pl

**informatyka w biznesie** mgr inż. Cezary Graul cezary.graul@bydgoszcz.merito.pl **inżynieria zarządzania** mgr inż. Grzegorz Osiński grzegorz.osinski@torun.merito.pl

**logistyka** mgr inż. Maciej Rakowski maciej.rakowski@torun.merito.pl

#### **marketing i sprzedaż** mgr Piotr Sieńko

piotr.sienko@bydgoszcz.merito.pl

#### **pedagogika** dr Marta Małecka marta.malecka@torun.merito.pl

#### **psychologia w biznesie** mgr Magdalena Kamińska

magdalena.kaminska@torun.merito.pl

### **turystyka**

dr Jacek Żakowiecki jacek.zakowiecki@torun.merito.pl

# **zarządzanie**

dr Beata Bazeli beata.bazeli@torun.merito.pl

# **E–uczelnia**

**merito.pl/bydgoszcz/extranet**

# **Extranet**

Extranet to wewnętrzna platforma online, dzięki której masz dostęp do wszelkich informacji 24/7.

Znajdziesz tu m.in.:

- plan zajęć,
- harmonogram zjazdów,
- najświeższe informacje ze wszystkich działów,
- informacje na temat złożonych przez Ciebie podań i przyznanych Ci stypendiów,
- obowiązujące na uczelni dokumenty (regulaminy, harmonogramy roku akademickiego itp.),
- bieżące informacje o Twoich płatnościach,
- wzory podań (druki do pobrania),
- informacje o dyżurach wykładowców, władz uczelni oraz działów administracyjnych.

Prześledź uważnie blokowe menu po lewej stronie − każdy kolorowy blok zawiera wiele cennych informacji.

Zaglądaj tu często, w ten sposób nie ominą Cię żadne istotne wydarzenia.

### **Numer albumu i logowanie do Extranetu**

Numer albumu to inaczej Twój numer indeksu, który otrzymasz mailem z Biura Informacji i Rekrutacji. Oprócz numeru albumu otrzumasz także login do Extranetu, zaczynający się od liter **bd/bdx** . Aby zalogować się do Extranetu wejdź na stronę **www.merito.pl**, w prawym górnym rogu

znajduje się zakładka **Extranet**. Logując się, użyj loginu oraz hasła, które ustawisz, klikając w link Ustaw hasło.

### **Jak korzystać?**

- Na pulpicie w prawym górnym rogu znajdują się **ikonki z licznikiem dla nowych** wiadomości (koperta), ocen (4+) i wydarzeń (karta kalendarza).
- Wystarczy kliknąć w ikonkę, by szybko odczytać nowe wiadomości, sprawdzić oceny lub poznać wydarzenia.

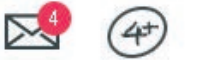

bibliotecznego.

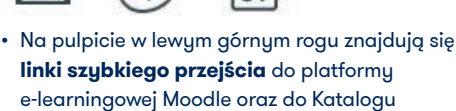

**EXTRANET** Moodle Katalog biblioteczny

• Na pulpicie z prawej strony, w boksie kontakt, **szybko sprawdzisz dane kontaktowe** do dziekanatu, opiekuna z dziekanatu, innego działu lub wykładowcy.

#### **Kontakt**

Dziekanat studiów I i II stopnia v pokaż na mapie nat@wsb.opple.pl tel. 77 4019 404, 424 Zobacz więcej informacji

• **Filtruj wiadomości na pulpicie** – kliknij **wybierz kategorię**, by na pulpicie zostały tylko wiadomości z interesującej cię kategorii.

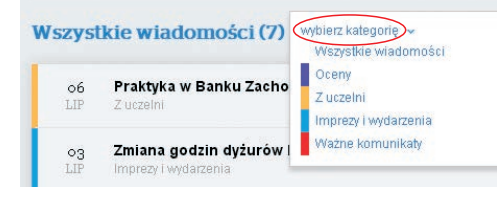

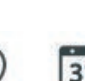

• Na pulpicie **sprawdzisz plan zajęć bieżącego dnia** lub jednym kliknięciem w niebieski przycisk przejdziesz do całego planu zajęć.

#### Sprawdź cały plan zajeć

• **Przeglądaj plan zajęć** w dogodny dla Ciebie sposób – na pasku nad planem kolejno: ustawisz zakres widocznego planu (weekend, tydzień czy miesiąc), wydrukujesz plan, eksportujesz kalendarz, ustawisz widok planu, wybierzesz, jaki rodzaj zajęć ma być widoczny. Na końcu znajdziesz legendę kolorów używanych w planie.

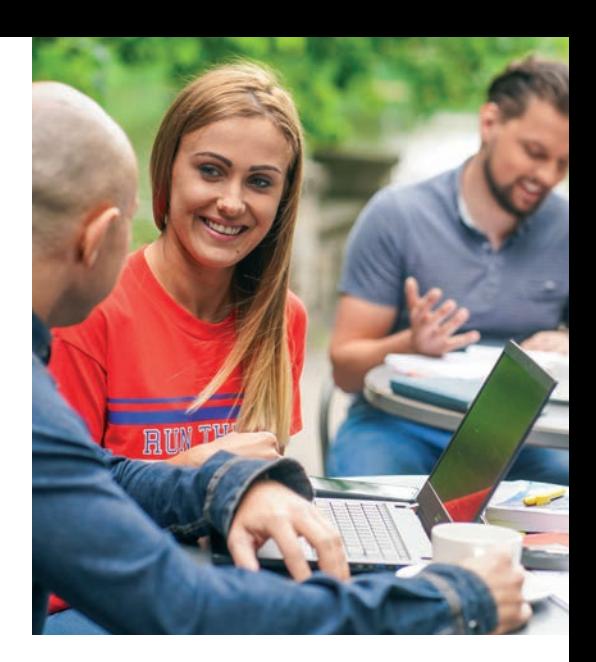

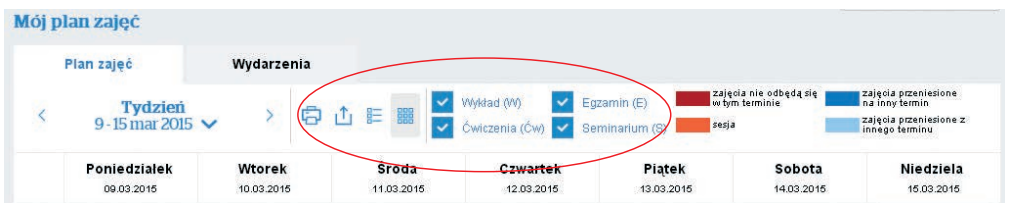

• **Stwórz własne menu** z najważniejszymi dla Ciebie stronami – korzystaj z przycisku dostępnego w prawym rogu każdej strony – kliknij, adu chcesz, bu dana strona buła w Twoim menu.

Dodaj do mojch skrótów +

• **Oceń swojego wukładowce** – korzustając z modułu oceny kadry dydaktycznej, możesz ocenić jakość zajęć. To dla nas ważne przy doborze prowadzących zajęcia. Ankiety są w pełni anonimowe, a wypełnienie pojedynczej trwa nie więcej niż 5 minut.

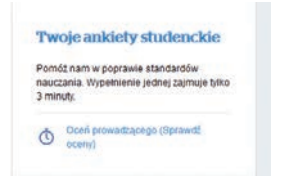

• **Sprawdzaj aktualne ofertu pracu.** Korzustając z zakładki znajdującej się w menu po prawej stronie, znajdziesz oferty pracy dopasowane do profilu Twoich studiów.

# Nainowsze oferty pracy dostosowane do Twojego profilu studiów

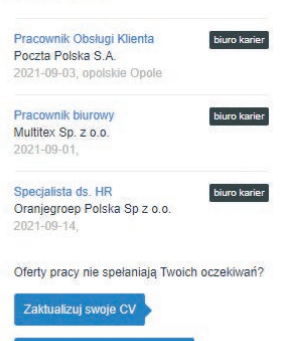

Zobacz wszystkie oferty pracy

# **Platforma Moodle**

**Moodle** jest e-learningową platformą edukacyjną. Wszyscy studenci posiadający konto w Extranecie mają do niej dostęp.

Aby aktywować konto:

1. zaloguj się do **Extranetu**,

2. w lewym górnym rogu kliknij w **Moodle**.

 $\leftarrow$   $\rightarrow$   $\alpha$   $\alpha$ **(i)** A https://portal.wsb.pl/group/stude EXTRANET Moodle Katalog biblioteczny

W kursach znajdują się wiadomości, materiały, zadania, testy zamieszczone przez prowadzących.

Kursy są dostępne na stronie startowej platformy. W każdym momencie możesz wywołać listę kursów, klikając w przycisk **Mój pulpit**.

Możesz dowolnie filtrować oraz sortować dostępne dla siebie kursy. Istnieje także możliwość zmiany sposobu wyświetlania dostępnych kursów (karta, lista, podsumowanie).

Pytania możesz zgłaszać za pośrednictwem platformy Moodle, klikając w górnej belce w odnośnik *Wsparcie*. W tym module znajdziesz też filmy instruktażowe dotyczące obsługi platformy Moodle oraz MS Teams.

**Centrum Nowoczesnych Technologii Nauczania** cntn@torun.merito.pl tel.: 56 66 09 248 wsparcie tech. Moodle tel.: +48 539 149 875

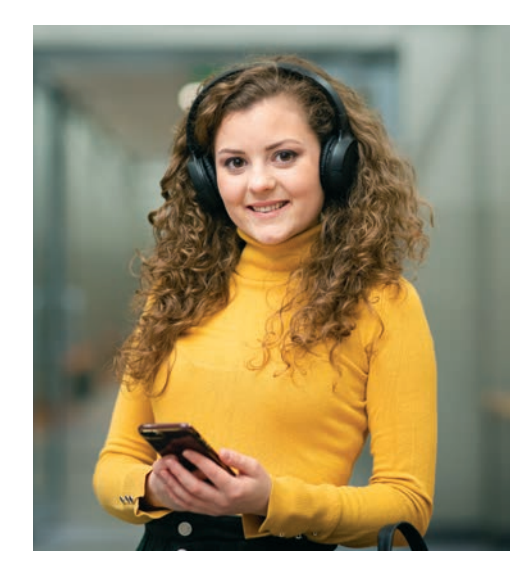

# **Nauczanie zdalne – MS Teams**

# **W ramach usługi Office 365 zyskujesz:**

- dostęp do najnowszych wersji aplikacji: Word, Excel, PowerPoint, OneNote, Outlook, Skype, Publisher, Access, Teams,
- możliwość instalacji pakietu MS Office na 5 urządzeniach (PC, Mac, tablet, iPad, smartfon itp),
- 1 TB osobistego miejsca na wirtualnym dysku OneDrive,
- skrzynkę pocztową o pojemności 50 GB z limitem rozmiaru 25 MB dla wysyłanych plików (jest to skrzynka pocztowa w domenie uczelnianej, która może być wykorzystana do rejestracji wielu pakietów oprogramowania udostępnianych przez różnych producentów dla studentów).

Podstawowym narzędziem wykorzystywanym do nauki e-learningowej jest platforma Moodle. MS Teams wspomaga ją, umożliwiając m.in. spotkania on-line, czat czy pracę w grupach.

W razie pytań dotyczących **Office 365 lub MS Teams: skontaktuj się z Centrum IT**: pokój A 212, informatycy@torun.merito.pl wsparcie MS Teams tel.: +48 539 149 875

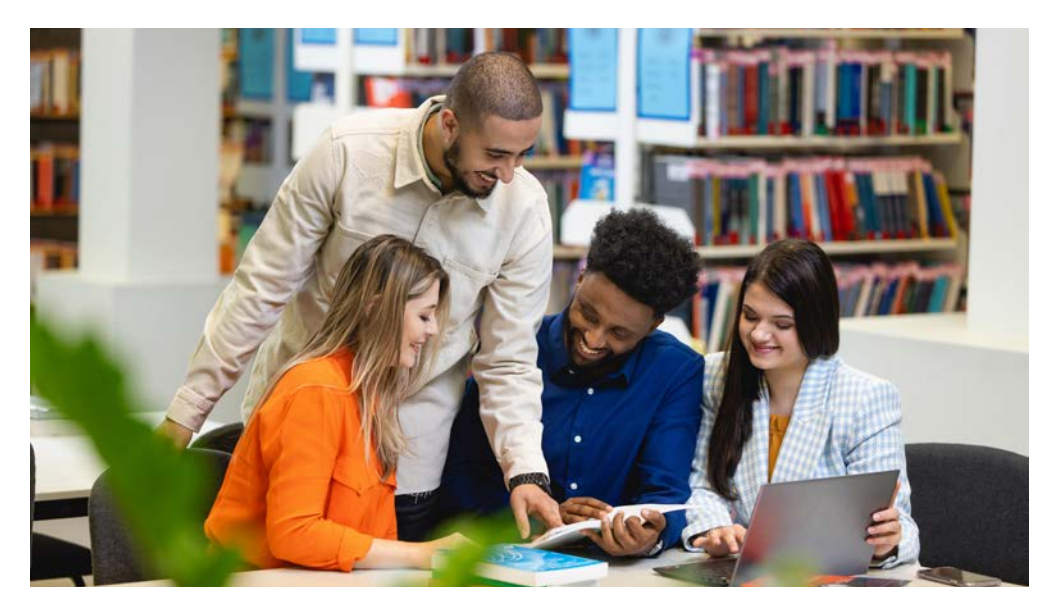

# **Dziekanat**

# **Sprawy, które załatwisz w dziekanacie:**

- elektronicznie:
	- zaświadczenie o studiowaniu (Extranet [Mój profil] -> e-zaświadczenie),
	- podanie związane z nauką,
	- inne sprawy związane z tokiem studiów
- na miejscu:
	- złożenie wniosku o stypendium naukowe,
	- przedłużenie legitymacji studenckiej (również: zamówienie i odbiór duplikatu legitymacji) Zaświadczenie o studiowaniu może być wydane wyłącznie za semestr trwający.

Cenimy Twój czas, dlatego większość wniosków i podań znajdziesz w Extranecie w zakładce **Druki do pobrania** lub wpisując hasło **Wnioski** w wyszukiwarce Extranet. Wystarczy wypełnić podanie i złożyć je w dziekanacie. Jeżeli nie masz czasu złożuć podania osobiście, wuślij je e-mailem, listem tradycyjnym lub poza godzinami pracy wrzuć do skrzynki na wnioski znajdującej się przy drzwiach do dziekanatu.

# **Osobiście lub drogą elektroniczną możesz przesłać prośbę dotyczącą: zmiany promotora, grupy lub specjalności, urlopu od zajęć, otrzymania zaświadczenia o studiowaniu, kontaktu z wykładowcą, zaliczenia warunkowego.**

Podstawowym narzędziem służącym do komunikowania się naszej uczelni ze studentami jest **Extranet**. Do korespondencji natomiast wykorzystywany jest oficjalny uczelniany adres poczty elektronicznej, zarejestrowany w systemie uczelni w ramach Microsoft Office 365™.

# **Zapamiętaj:**

- jeśli w I semestrze uzuskałeś/uzuskałaś średnia większą niż 4,7 i nie korzystasz z innej promocji (np. Program Firma), to w II semestrze zostanie Ci przyznana zniżka w czesnym w ramach programu VIS (bez konieczności złożenia dodatkowych wniosków),
- masz 2 podejścia do zaliczenia przedmiotu (nie dotyczy praktyki zawodowej, czas zaliczenia do końca semestru),

**Dziekanat** znajduje się w budynku A, na parterze, w pokoju numer A004. e-mail: dziekanat@bydgoszcz.merito.pl tel.: 52 58 29 129, 119, 121, 113

### Godziny obsługi studentów w dziekanacie:

Dyżury stacjonarne: wtorek: 13:00–17:45 czwartek: 13:00–15:30 sobota 8:30-14:00 Dyżury telefoniczne: wtorek: 8:00–15:00 czwartek: 8:00–15:00 sobota: 8:30-14:00

**Ważne:** godziny dyżurów mogą ulec zmianie. Informacje znajdziesz w Extranecie: Kontakt z działami → Dziekanat.

- poprawić możesz tylko ocenę niedostateczną (2),
- ostateczne oceny będą widoczne w Extranecie w semestrze zimowym do 29 lutego, a w semestrze letnim do 30 września,
- w przypadku braku ocen skontaktuj się z wykładowcą lub dziekanem (dziekan@bydgoszcz.merito.pl),
- list dwukrotnie awizowany (a nieodebrany przez Ciebie) uważamy za doręczony – decyzja staje się prawomocna.

Skreślono Cię z listy studentów, a chcesz nadal studiować? Złóż odwołanie w ciągu 14 dni od dnia odebrania decyzji. W zależności od powodu skreślenia kontaktuj się z właściwym działem:

- sprawy finansowe dział obsługi finansowej studenta (pokój A003),
- inne sprawy dziekanat (pokój A004).

## **Ważne terminy**

- Semestr zimowy zaczyna się 1 października, a kończy 29 lutego. Semestr Letni rozpoczyna się 1 marca i trwa do 30 września.
- Nabór wniosków o warunkowe zaliczenie semestru i powtarzanie semestru trwa:
	- w semestrze zimowym: od 1 do 30 października.
	- w semestrze letnim: od 1 do 31 marca.

# **Dział Obsługi Finansowej Studenta**

# **Z tymi sprawami możesz się zgłosić:**

- po zaświadczenie o wysokości opłat czesnego,
- jeśli masz problemy związane z płatnościami,
- jeśli chcesz złożyć podanie dotyczące rozłożenia na raty lub przesunięcia terminu opłat, zmiany systemu płatności czesnego, zwrotu nadpłaty.

# **Płatności**

# **Gdzie sprawdzić wysokość czesnego i stan wpłat?**

Nadane płatności (czesne i inne) znajdziesz w Extranecie > Mój profil > Płatności i wpłaty.

### **Gdzie sprawdzić numer konta bankowego?**

Numery kont bankowych znajdziesz w Extranecie > Mój profil > Płatności i wpłaty.

Numery kont, które widzisz w Extranecie, są przypisane tylko do Ciebie. Oznacza to, że każda dokonana płatność pomniejszy Twoje należności. Dlatego nigdy nie spisuj numeru konta od innych studentów!

Możesz wygodnie opłacić czesne w Extranecie. W zakładce **Płatności i wpłaty** wybierz należności, które chcesz opłacić i kliknij przycisk **Zapłać online**.

### **Rodzaje kont i płatności**

Opłaty za studia dokonujesz zgodnie z tytułem, czyli:

- opłatę za czesne wpłacasz na konto o nazwie Czesne,
- opłatę za legitymację, warunki czy różnice programowe wpłacasz na konto o nazwie Inne,
- opłatę za odsetki wpłacasz na konto o nazwie Odsetki.

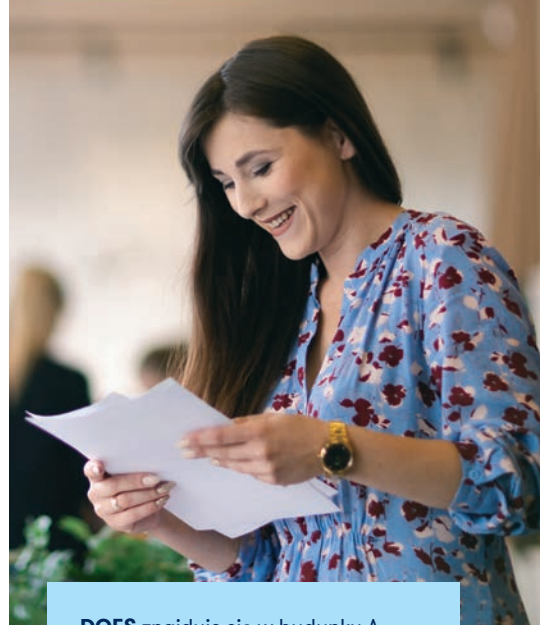

**DOFS** znajduje się w budynku A, w pokoju numer A003. bofs@bydgoszcz.merito.pl

Godziny obsługi studentów: wtorek: 13:00–15:00 czwartek: 13:00–15:30 sobota: 8:30–14:30

tel.: 52 58 29 111, 52 58 29 144

# **Zmiana zadeklarowanej liczby rat (np. z 2 rat na 10)**

Zmian dotyczących liczby rat możesz dokonać do 30 września przed kolejnym rokiem akademickim, składając odpowiednie podanie osobiście lub mailowo.

Podanie znajdziesz w Extranecie > Druki do pobrania > Wnioski i podania > **Podanie o zmianę systemu płatności**.

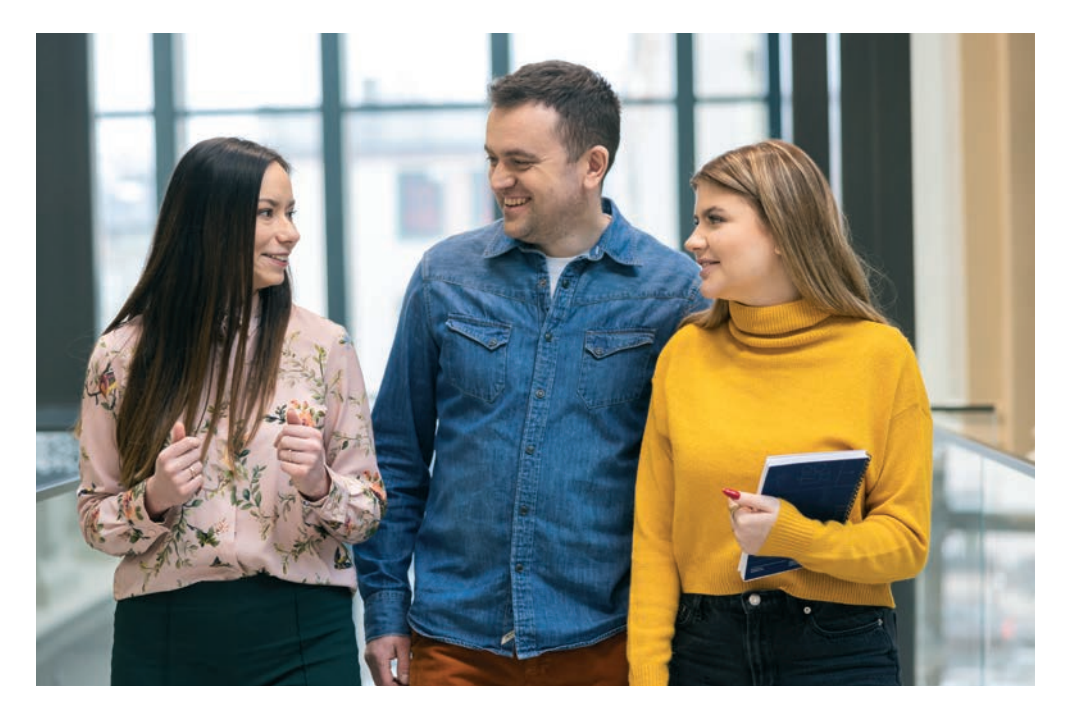

#### **Zmiana terminu płatności czesnego**

Termin opłaty czesnego możesz zmienić maksymalnie na 15. dzień następnego miesiąca (np. jeśli rata czesnego wyznaczona jest na 30.09, to termin zostanie przesunięty na 15.10). Podanie:

- należy złożyć osobiście (pokój A003) lub wysłać na adres e-mail: bofs@bydgoszcz.merito.pl
- znajdziesz w Extranecie > Druki do pobrania > Wnioski i podania > **Podanie o przesunięcie płatności na stałe**.

# **Co się stanie, jeśli nie wpłacisz czesnego w wyznaczonym terminie?**

Jeśli spóźnisz się z wpłatą czesnego o kilka dni, po uregulowaniu zaległości zostaną naliczone odsetki ustawowe:

- będą one widoczne w Extranecie > Mój profil > Płatności i wpłaty
- wpłać je na konto o nazwie Odsetki.

W przypadku problemów w opłaceniu czesnego niezwłocznie skontaktuj się z Działem Obsługi Finansowej Studenta. Razem znajdziemy rozwiązanie.

#### **Czy uczelnia wystawia faktury VAT?**

Tak, wystawiamy faktury w ciągu 15 dni od dostarczenia zamówienia na fakturę.

**Faktura pro-forma** (dla pracodawcy) wzywająca do zapłaty pierwszej raty czesnego może być wystawiona najwcześniej 14 dni przed terminem płatności.

Na liście odszukaj potrzebny plik zamówienia. Na fakturze w pozucji nabuwca bedzie wskazany student, natomiast firma (pracodawca współfinansujący studia) – w pozycji Płatnik.

**Druki** zamówienia na fakturę są dostępne w Extranecie > Druki do pobrania > Wnioski i podania.

# Wypełnione zamówienie na fakturę **możesz dostarczyć osobiście (pokój A003) lub przesłać:**

- **listem** na adres Uniwersutetu WSB Merito w Bydgoszczy,
- **elektronicznie** bofs@bydgoszcz.merito.pl

# **Centrum Wsparcia Studenta**

# **Stypendia**

### **O jakie stypendia możesz się ubiegać?**

- stypendium socjalne,
- stypendium dla osób niepełnosprawnych,
- stypendium rektora,
- $\cdot$  stupendium ministra.
- zapomoga.

## **Stypendium socjalne**

Podstawą przyznania stypendium socjalnego jest dochód netto na jednego członka rodziny za okres, o jakim mowa w ustawie z dnia 28 listopada 2003 r. o świadczeniach rodzinnych.

### **Stypendium dla osób niepełnosprawnych**

Stypendium dla osób niepełnosprawnych może otrzymać student posiadający orzeczenie o niepełnosprawności, orzeczenie o stopniu niepełnosprawności albo orzeczenie, o którym mowa w art. 5 oraz art. 62 ustawy z dnia 27 sierpnia 1997 r. o rehabilitacji zawodowej i społecznej oraz zatrudnianiu osób niepełnosprawnych.

W przypadku gdy niepełnosprawność powstała w trakcie studiów lub po uzyskaniu tytułu zawodowego, student może otrzymać stypendium dla osób niepełnosprawnych tylko na jednym kolejnym kierunku studiów.

## **Stypendium rektora**

Stupendium rektora może otrzumać student, któru uzyskał wyróżniające wyniki w nauce, osiągnięcia naukowe lub artystyczne, osiągnięcia sportowe we współzawodnictwie co najmniej na poziomie krajowym.

O stypendium Rektora można się ubiegać po zakończeniu pierwszego roku studiów, tj.:

• w III semestrze należy złożyć wniosek za I i II semestr (czyli I rok studiów),

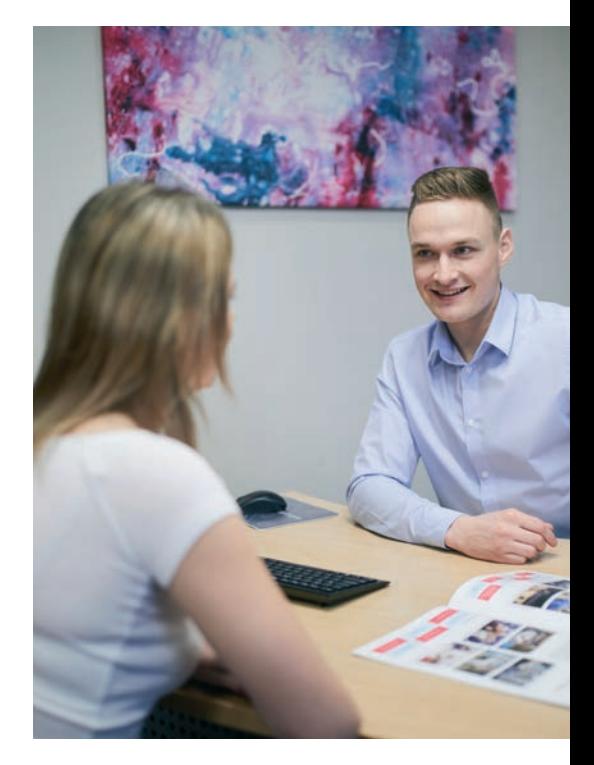

- w IV semestrze należy złożyć wniosek o podtrzymanie stypendium za I rok studiów (czyli I i II semestr),
- w V semestrze należy złożyć wniosek o przyznanie stupendium za III i IV semestr (czuli II rok studiów),
- w VI semestrze należy złożyć wniosek o podtrzymanie stypendium za II rok studiów (czyli III i IV semestr).

Dopiero w I semestrze studiów II stopnia należy złożyć wniosek za V i VI semestr lub za semestr VII (w przypadku ukończenia studiów inżynierskich I stopnia).

**Ważne:** Jeżeli student przenosi się z innej uczelni i spełnia wszystkie kryteria do otrzymania stypendium, wówczas jest zobowiązany do dostarczenia (wraz z wnioskiem stypendialnym) zaświadczenia o średniej uzyskanej w ostatnim roku studiów na poprzedniej uczelni.

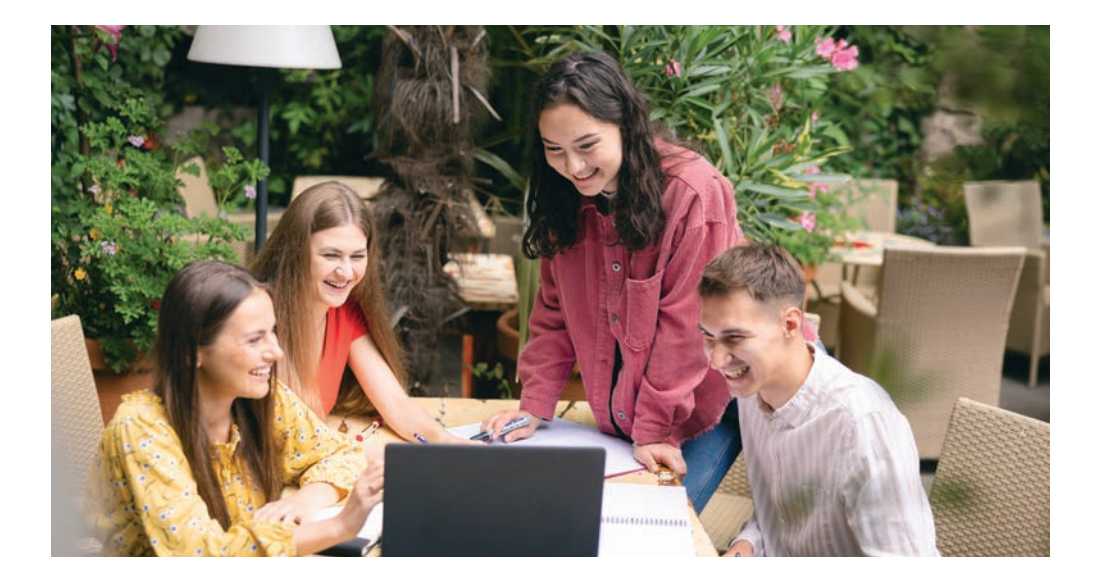

### **Stypendium ministra**

Student, który zaliczył pierwszy rok studiów i uzyskał wysoką średnią ocen (poziom średniej ustalany każdego roku) lub w ciągu roku uzyskał dodatkowe osiągnięcia naukowe, może ubiegać się o stupendium za wuniki w nauce z Ministerstwa Nauki i Szkolnictwa Wyższego.

### **Zapomoga**

Zapomoga stanowi jednorazową, bezzwrotną formę pomocy materialnej, która może być przyznana studentowi, gdy ten – z przyczyn losowych - znalazł się przejściowo w trudnej sytuacji materialnej. Student starający się o zapomogę musi udokumentować sytuację materialną swojej rodziny za okres 6 miesięcy oraz dołączyć do wniosku dokumenty potwierdzające zdarzenie uprawniające go do otrzymania tej formy pomocy. Ważne: zdarzenie z przyczyn losowych nie może być starsze niż 3 miesiące od daty złożenia wniosku.

# **Ważne terminy**

Stypendia przyznawane są na semestr, tj.:

• **na semestr zimowy:** od października do lutego włącznie (wniosek o przyznanie stypendium należy złożyć do 31 października, wypłata z wyrównaniem następuje w grudniu [2-3 tudzień]].

• **na semestr letni:** od marca do lipca włącznie (jeżeli stypendium zostało przyznane w semestrze zimowym, należy złożyć wniosek o jego podtrzymanie; jeśli nie – wniosek o przyznanie stypendium należy złożyć do 31 marca, wypłata z wyrównaniem następuje w maju [2-3 tydzień]).

# **Okres pobierania świadczeń**

Świadczenia pomocy materialnej (stypendium socjalne, stypendium dla osób niepełnosprawnych, zapomoga, stypendium rektora oraz stypendium ministra za znaczące osiągnięcia naukowe lub artystyczne) przysługują studentom na studiach I stopnia, studiach II stopnia i jednolitych studiach magisterskich, jednak nie dłużej niż przez 12 semestrów, bez względu na ich pobieranie przez studenta, z zastrzeżeniem, że w ramach tego okresu świadczenia przysługują na studiach: pierwszego stopnia – nie dłużej niż przez 9 semestrów; drugiego stopnia – nie dłużej niż przez 7 semestrów. Finansowane są z funduszu stypendialnego, utworzonego ze środków budżetu państwa, przeznaczonych na ten cel.

W przypadku gdy niepełnosprawność powstała w trakcie studiów lub po uzyskaniu tytułu zawodowego, student może otrzumać stupendium dla osób niepełnosprawnych tylko na jednym kolejnym kierunku studiów, jednak nie dłużej niż przez okres 12 semestrów.

Wniosek o stypendium zostanie odrzucony, jeżeli student przekroczył wymaganą liczbę semestrów toku nauczania w szkolnictwie wyższym, bez znaczenia, czy pobierał wcześniej świadczenia materialne, czy też nie. Wyjątkiem są osoby z niepełnosprawnością wspomniane wyżej w opisie stypendium dla osób niepełnosprawnych. Oznacza to, że jeżeli student studiował już wcześniej na innych uczelniach, to uwzględniane są jego wszystkie rozpoczęte/zakończone semestry na każdej innej uczelni. Student podlega weryfikacji w systemie państwowym POLON. Jeżeli zostanie wykryte, że student poświadczył nieprawdę, zobowiązany będzie do zwrotu otrzymanych dotacji ze świadczeń materialnych.

**Ważne:** student może się ubiegać o stypendium, jeśli nie posiada tytułu licencjata lub magistra. W innym przypadku wniosek zostanie odrzucony.

### **Jak liczona jest średnia ocen?**

Średnia ocen wyliczana jest na podstawie wyników w nauce za ostatni rok studiów.

Przy wyliczaniu średniej nie są brane pod uwagę wszystkie oceny, tj.:

- jeżeli przedmiot składa się z wykładów i ćwiczeń, to do średniej brana jest pod uwagę ocena z wykładów; natomiast jeżeli przedmiot składa się tulko z ćwiczeń lub tulko z wukładów, to ta ocena jest wliczana,
- jeżeli student dwa razy podchodził do zaliczenia danego przedmiotu, to liczona jest średnia arytmetyczna ocen wynikających z tych podejść; dopiero ta średnia jest wliczana do średniej ogólnej, np.: w pierwszym podejściu student otrzymał ocenę 2, a w drugim podejściu otrzymał ocenę 4, to do wyliczenia średniej ogólnej uwzględniana jest ocena  $3(2 + 4 = 6)6:2 = 3$ .

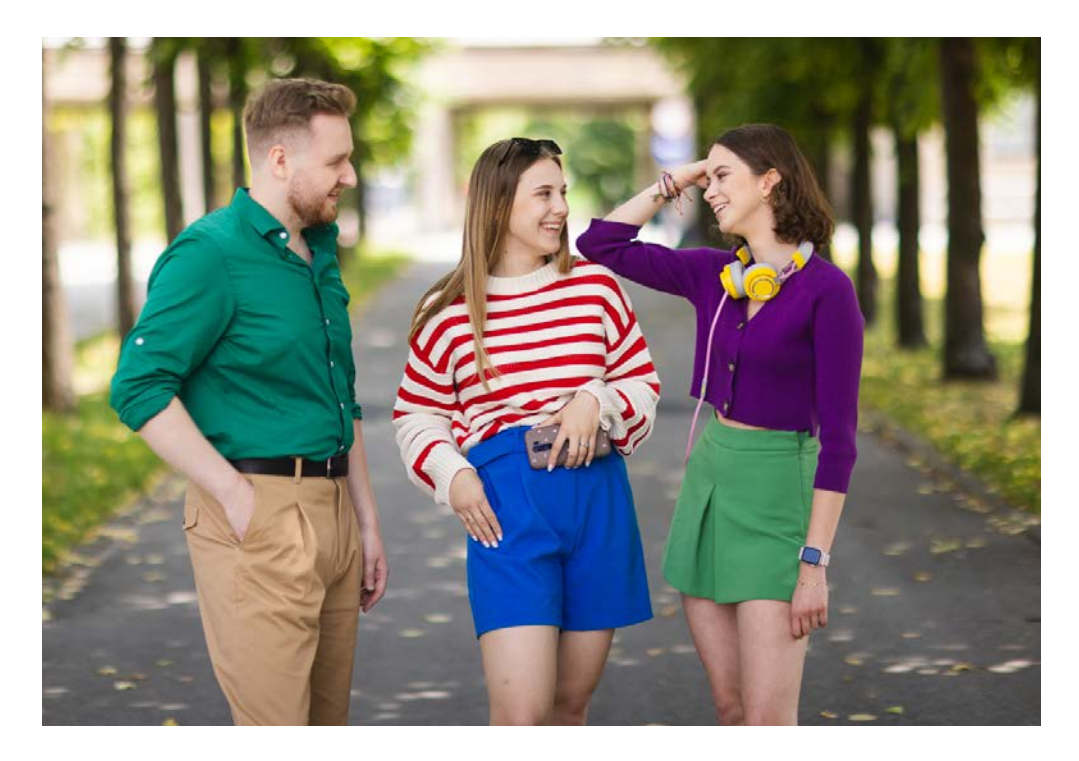

# **Plan zajęć**

# **Gdzie znajdziesz harmonogram roku akademickiego i terminy zjazdów?**

Znajdziesz je w Extranecie – w lewym menu wybierz zakładkę **Organizacja toku studiów**, następnie **Harmonogram zjazdów**.

## **Gdzie znajdziesz plan zajęć?**

Plan zajęć znajdziesz w Extranecie – w lewym menu wybierz zakładkę **Plan zajęć**, następnie **Mój Plan**. Plan jest dostępny najpóźniej 7 dni przed pierwszymi zajęciami.

#### **Zajęcia realizowane są w czterech formach:**

- stacjonarnie w sali, rozpoznasz je w planie po oznaczeniu sali
- hybrydowo w sali, z możliwością uczestnictwa zdalnego, rozpoznasz je w planie po oznaczeniu sali i zamieszczonym linku do zajęć
- zdalnie on-line, oznaczone w planie poprzez przypisaną salę z dopiskiem "on-line" oraz zamieszczony link do zajęć
- e-learningowo kurs na platformie Moodle, bez spotkań z prowadzącym w czasie rzeczywistym, przypisane są do sali z dopiskiem "e-learning"

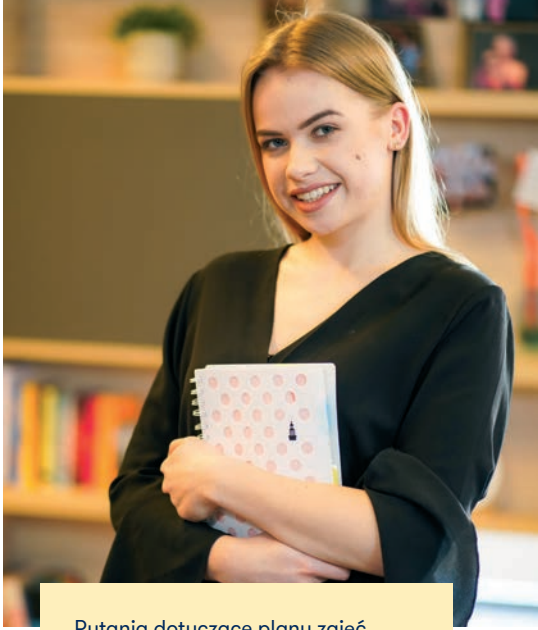

Pytania dotyczące planu zajęć kieruj na adres mailowy: dziekan@bydgoszcz.merito.pl

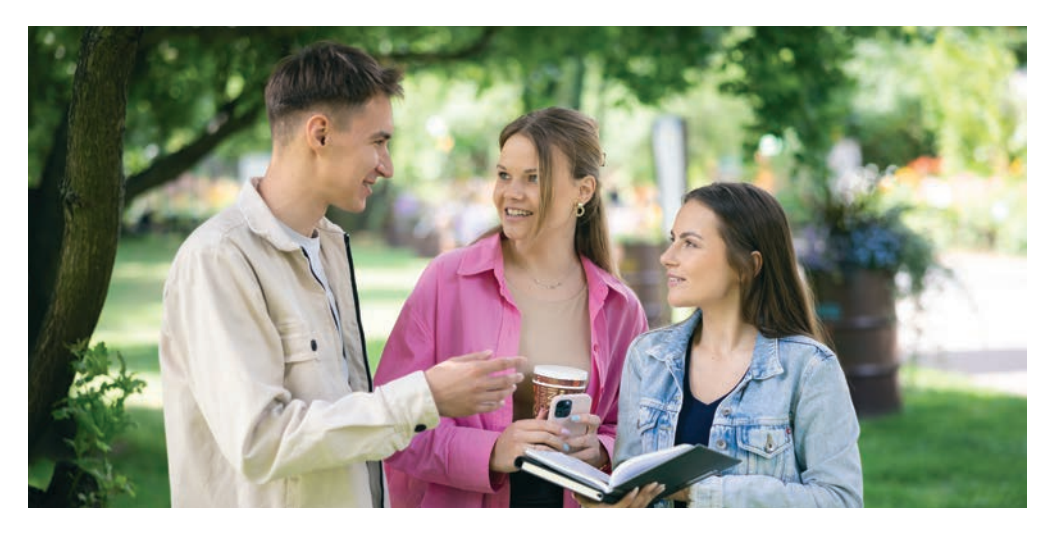

# **Biuro Karier**

**Łączymy naszych studentów i absolwentów uczelni z rynkiem pracy.**

### **Biuro Karier – na co możesz u nas liczyć?**

Pomożemy Ci w wyborze ścieżki zawodowej, umożliwimy realizację praktyk lub stażu w firmach współpracujących z WSB Merito. Wesprzemy Cię w poszukiwaniach stałej pracy podczas konsultacji z doradcą zawodowym.

## **Zapraszamy Cię do Biura Karier**

- Nauczysz się pisać profesjonalne CV i przygotujesz się do rozmów kwalifikacyjnych.
- Weźmiesz udział w wizytach studyjnych w siedzibie firmy, podczas których pracodawcy zaprezentują Ci działalność firmy, możliwości pracy i kariery.
- W ramach współpracy z wieloma pracodawcami organizujemy warsztaty, wizyty, staże i praktyki. Przedstawiciele firm prowadzą zajęcia na Uniwersytetach WSB Merito, konsultują programy kierunków i specjalności. Dzięki temu dostarczamy Ci wiedzę i umiejętności, jakich aktualnie oczekuje rynek.

**Biuro Karier** znajduje się w budynku C, na parterze, w pokoju numer 2. e-mail: biuro\_karier@bydgoszcz.merito.pl tel. 52 58 29 118/107

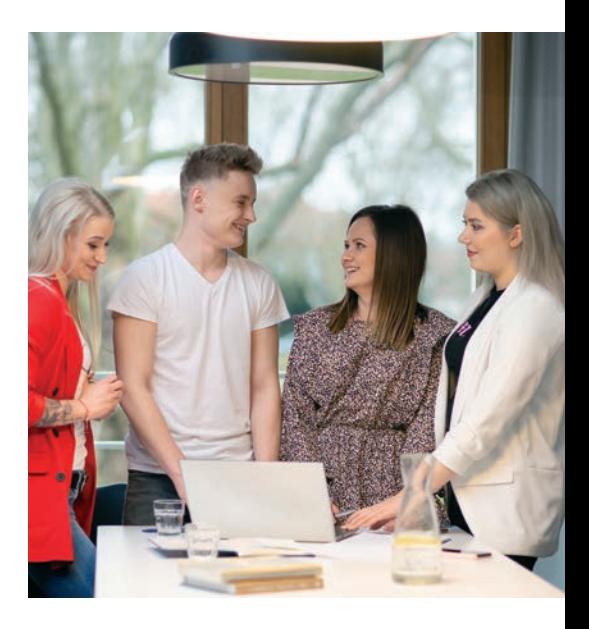

# **Biblioteka i czytelnia**

### **Biblioteka naszego uniwersytetu to:**

- wolny dostęp do książek, czasopism, materiałów informacyjnych, źródeł elektronicznych – ponad 20 tys. książek w wersji papierowej,
- ponad 40 tytułów czasopism drukowanych i ponad 70 tys. tytułów czasopism w formie elektronicznej dostępnych w ramach elektronicznych baz danych,
- nowoczesne źródła informacji elektroniczne bazy danych, e-booki, audiobooki,
- pracownia komputerowa z dostępem do internetu, sieć bezprzewodowa wi-fi, skaner oraz stanowisko komputerowe przystosowane dla osób z niepełnosprawnościami,
- pomoc w poszukiwaniach bibliograficznych,
- szkolenia w zakresie wyszukiwania informacji w bazach danych, czasopismach elektronicznych, katalogu on-line oraz internecie,
- miejsce szkoleń, spotkań autorskich, kiermaszy książkowych.

Wusułamu powiadomienie mailowe o oczekującej w bibliotece książce oraz o zbliżającym się terminie zwrotu.

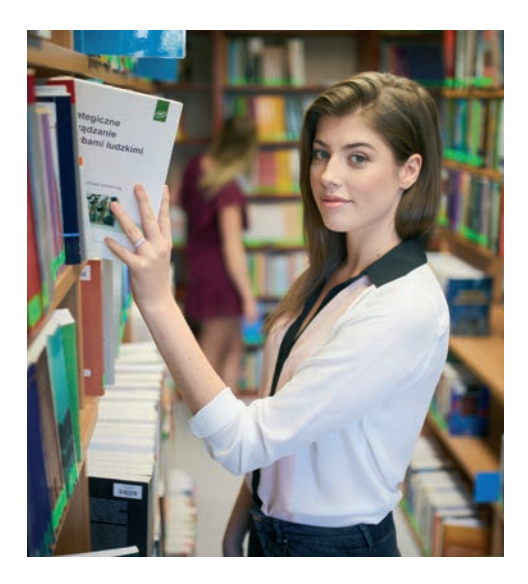

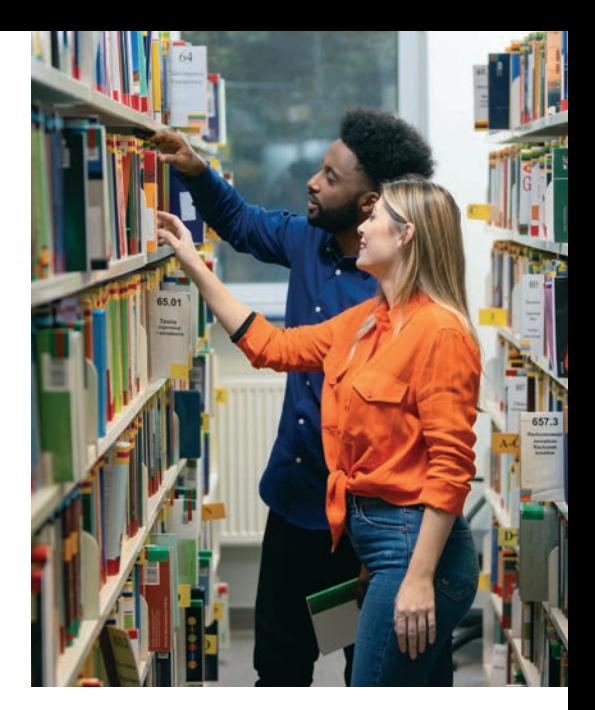

# **Biblioteka 24/7**

Nasza biblioteka pracuje na kompleksowym systemie bibliotecznym PROLIB, który ułatwia korzystanie z jej zbiorów o każdej porze dnia i nocy. Do Twojej dyspozycji jest też książkomat i zwrotomat.

## **Katalog biblioteczny umożliwia:**

- wyszukiwanie materiałów wg autorów, tytułów publikacji oraz tematów,
- dostęp do katalogu internetowego 24 godz. na dobę, 7 dni w tygodniu,
- zamawianie i rezerwowanie książek,

# **dostęp do konta bibliotecznego on-line, dzięki któremu:**

- sprawdzisz stan swojego konta w bibliotece,
- przedłużysz termin zwrotu książek,
- sprawdzisz, czy nie posiadasz zaległości finansowych za nieoddane w terminie książki,
- otrzymasz przypomnienia e-mail o terminach zwrotu materiałów oraz zrealizowanych zamówieniach.

**Biblioteka** znajduje się w budynku C, na parterze. e-mail: biblioteka@bydgoszcz.merito.pl

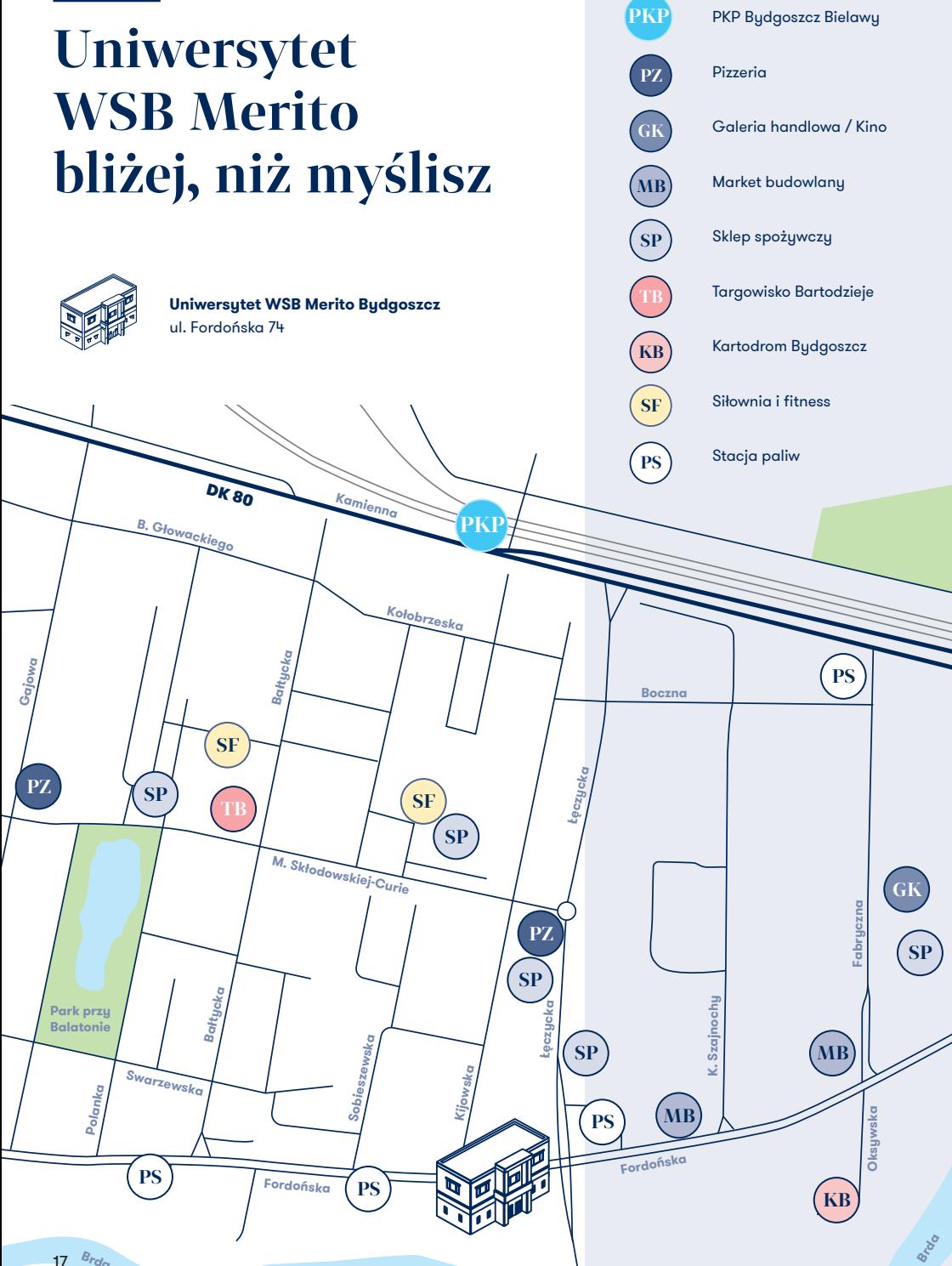

**Brda** 17

# Zaufało nam ponad 450 000 studentów

Uczelnie WSB Merito

**www.merito.pl**